# Parte II - Aula 4 Laboratório de informática Conceitos básicos de programação

# Alex Abreu

# Conteúdo

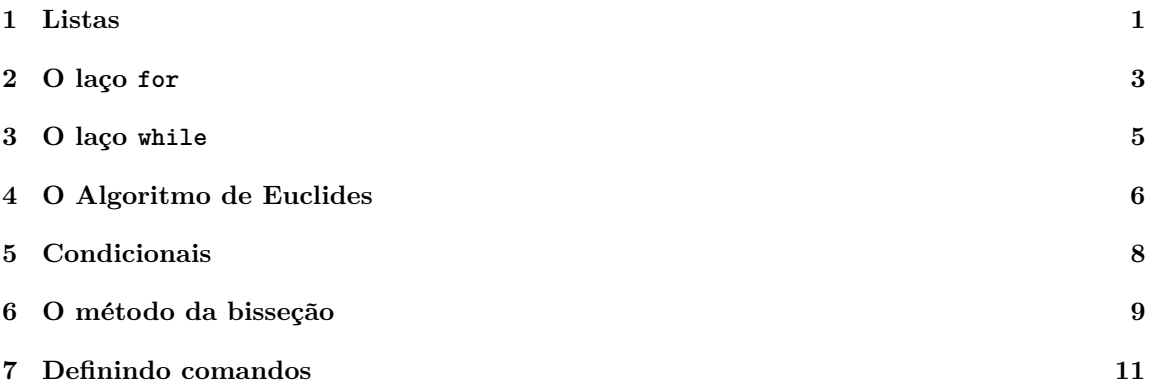

# <span id="page-0-0"></span>**1 Listas**

Além de números, valores Booleanos e expressões simbólicas, uma variável também pode estar atribuída a uma lista. Uma lista é uma coleção de valores ordenados entre colchetes e separados por vírgulas.

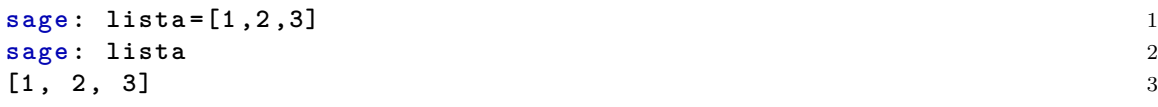

Acima atribuímos a variável lista a lista com 3 elementos 1, 2 e 3. Podemos recuperar os elementos de uma lista escrevendo lista[i], onde i é a posição que queremos.

**sage : lista [1]** 4 2  $\hspace{1.5cm}$  5

Como você pode notar acima, o elemento da posição 1 da lista é o 2. Isso porque em programação o primeiro número é o 0.

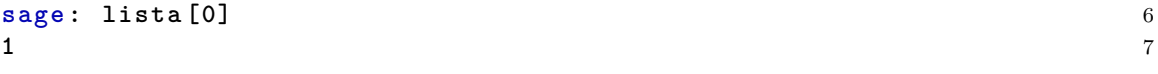

Podemos acessar o último elemento de uma lista do seguinte modo.

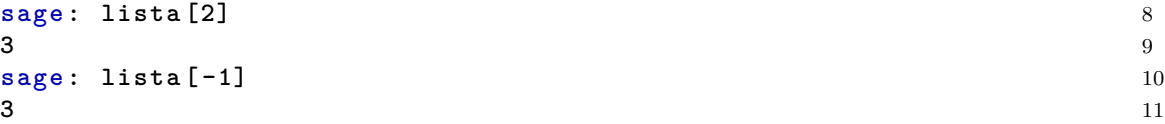

Listas podem conter qualquer tipo de elemento, até outras listas.

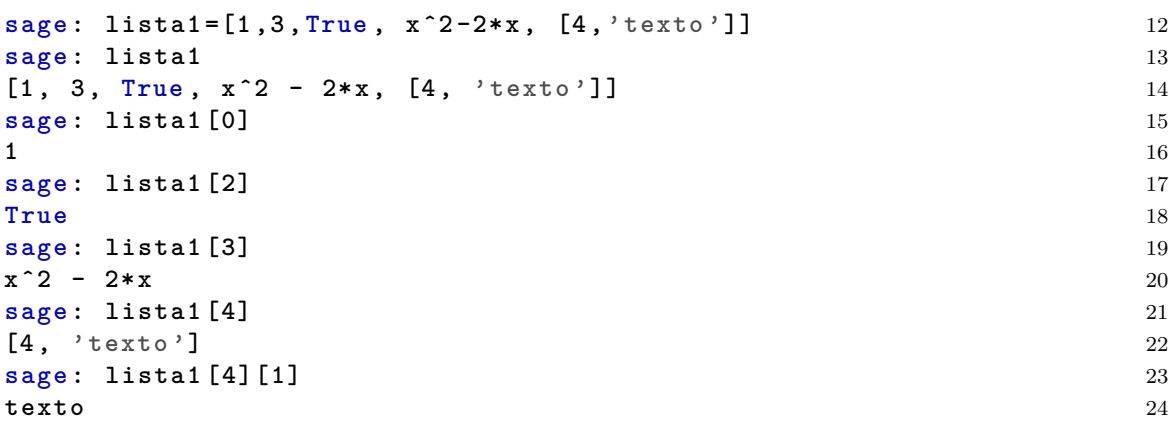

Podemos somar duas listas usando o comando +. Este comando cria uma única lista cujas entradas são as entradas das duas listas somadas. Note que esta soma de listas não é comutativa.

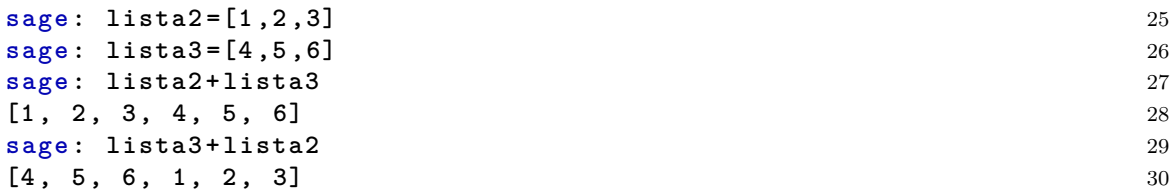

Podemos usar os comandos append e extend para aumentar listas. O comando append aumenta a lista em uma entrada, enquanto que o extend. Note que estes comandos modificam a lista, em vez de criar uma lista nova.

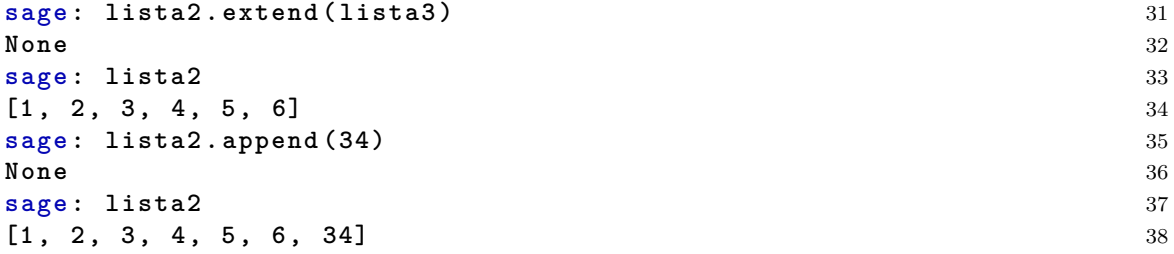

Podemos deletar entradas de uma lista com o comando del. Abaixo deletamos a primeira entrada da lista2.

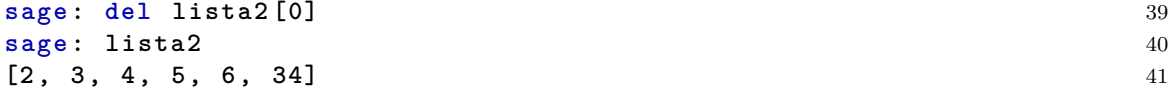

Podemos modificar elementos de uma lista, simplesmente atribuindo outros valores.

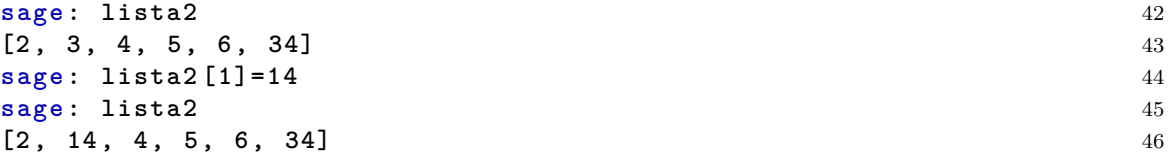

Podemos criar listas usando o comando range ou [a..b].

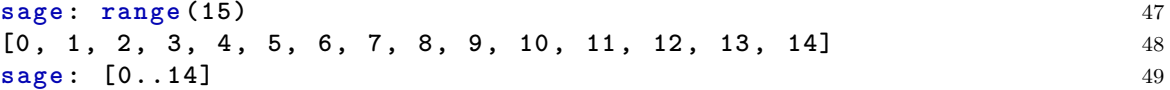

 $[0, 1, 2, 3, 4, 5, 6, 7, 8, 9, 10, 11, 12, 13, 14]$   $[50, 10, 11, 12, 13, 14]$ **sage : range (4 ,17)** 51 **[4 , 5 , 6 , 7 , 8 , 9 , 10 , 11 , 12 , 13 , 14 , 15 , 16]** 52 **sage : [4..16]** 53 **[4 , 5 , 6 , 7 , 8 , 9 , 10 , 11 , 12 , 13 , 14 , 15 , 16]** 54 **sage : range (4 ,17 ,2)** 55 **[4 , 6 , 8 , 10 , 12 , 14 , 16]** 56 **sage : [4 ,7..19]** 57 **[4 , 7 , 10 , 13 , 16 , 19]** 58 **sage:**  $[4, 7 \tcdot .20]$  59 **[4 , 7 , 10 , 13 , 16 , 19]** 60 **sage : range (15 ,0 , -1)** 61 [15, 14, 13, 12, 11, 10, 9, 8, 7, 6, 5, 4, 3, 2, 1] 62 **sage : [15 ,14..0]** 63 **[15 , 14 , 13 , 12 , 11 , 10 , 9 , 8 , 7 , 6 , 5 , 4 , 3 , 2 , 1 , 0]** 64

Podemos usar o comando len para obter o comprimento de uma lista.

```
sage : lista3 =[1 ,2 ,3 ,[4 ,5] ,[6 ,7]] 65
sage : len ( lista3 ) 66
5 67
```
Também conseguimos criar sublistas a partir de uma lista.

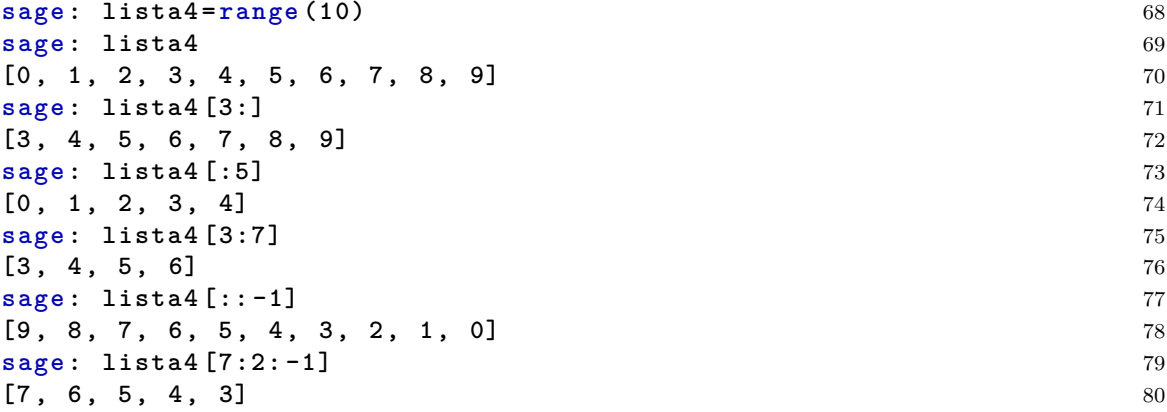

## **1.1 Atividades**

- 1. Crie uma lista começando com 19 e terminando em −3 com incrementos de −2. Qual o comprimento dessa lista?
- 2. Qual o último elemento da lista range $(0,10^{\circ}7,47)$ ?

## <span id="page-2-0"></span>**2 O la¸co for**

At´e agora aprendemos a resolver problemas matem´aticos usando comandos do Sage. Mas, muitas vezes, precisamos resolver um problema onde a mesma operação é repetida várias vezes. Para isso usamos o laço for.

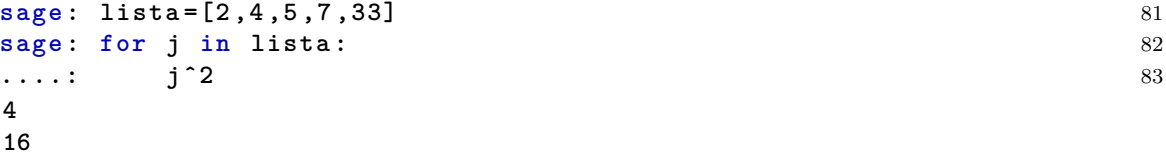

Acima calculamos os quadrados de todos os elementos da lista lista.

Algumas observações sobre a sintaxe do comando for. A primeira linha sempre será

for j in L:

onde L é uma lista e j é a variável que percorrerá os valores da lista. A frase se traduz literalmente em *para j em L*. Usualmente essa lista é uma lista da forma **range(a,b)**. Note que precisamos dos dois pontos no final da linha, ele indica que começaráo bloco de instruções.

Também é importante notar a identação da segunda linha, ou seja a segunda linha começa alguns caracteres depois da primeira. Em Python, essa identação é obrigatória.

Vamos ver outros exemplos. Começamos calculando 40!. Note que para calcular 100!, precisamos multiplicar  $1 \cdot 2 \cdot 3 \cdot 4 \cdot 5 \cdots 40$ .

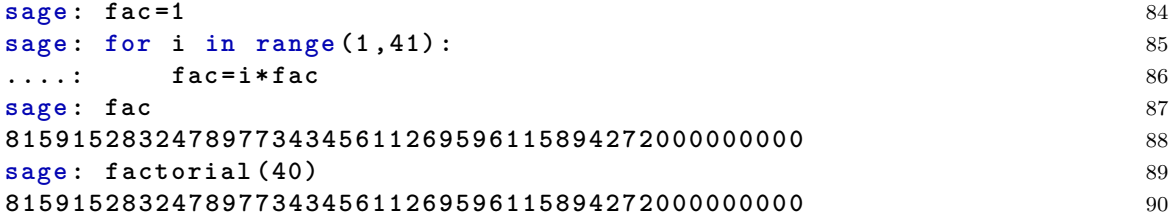

No laço for acima realizamos a seguinte operação. Para cada i de 1 a 40, multiplicamos a variável fac por i, e guardamos o resultado na própria variável fac. Ao fim, o valor da variável fac é 40!. Você pode calcular o fatorial de qualquer número *n*, só substituindo range(1,41) por range(1,n+1).

Vamos agora calcular a soma  $S_n = 1 + 2 + \ldots + n$  dos *n* primeiros números.

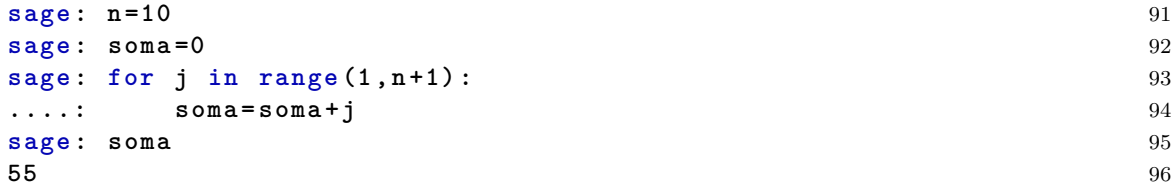

Se você lembra da fórmula da soma para progressões aritméticas, você sabe que

$$
1 + 2 + 3 + \ldots + n = \frac{n(n+1)}{2}.
$$

(Se vocˆe n˜ao lembra, pergunte ao seu professor como descobrir essa f´ormula.) Podemos checar no Sage.

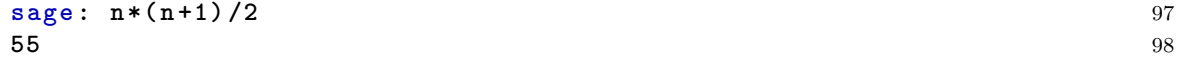

Mais ainda, podemos checar para todos os valores até *n*. Basta, no laço for, instruir o Sage a mostrar as somas parciais.

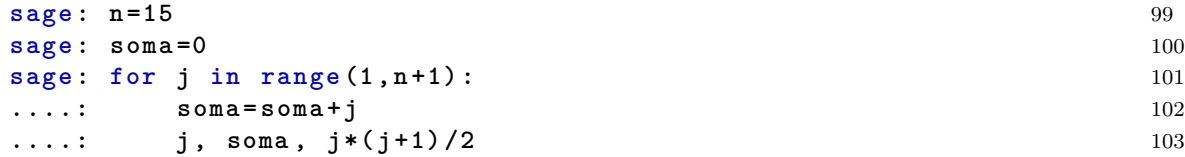

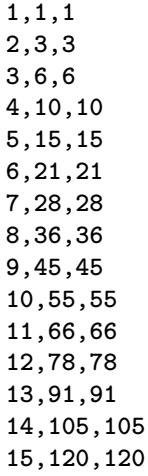

Em cada linha do resultado acima, podemos ver o valor de *j*, da soma 1 + 2 + *. . .* + *j* e da expressão  $\frac{j(j+1)}{2}$ .

#### **2.1 Atividades**

- 1. Defina  $Q_n = 1^2 + 2^3 + 3^2 + \ldots + n^2$ .
	- (a) Calcule *Q*1, *Q*2, *Q*3, *Q*4, *Q*<sup>239</sup> e *Q*1397.
	- (b) Seja  $f(x) = ax^3 + bx^2 + cx + d$ . Encontre *a*, *b*, *c* e *d* tais que  $f(1) = Q_1$ ,  $f(2) = Q_2$ ,  $f(3) = Q_3$  e  $f(4) = Q_4$ .
	- (c) Verifique que  $f(239) = Q_{239}$  e  $f(1397) = Q_{1397}$ .
	- (d) Verifique que  $f(n) = Q_n$  para todo  $n \leq 100$ .
	- (e) Use o comando **factor** em  $f(x)$ .
- 2. Encontre a fórmula fechada para a soma dos cubos  $C_n = 1^3 + 2^3 + \ldots + n^3$ . Aqui a função  $f$ terá grau 4. Você consegue encontrar uma relação entre a soma dos cubos  $C_n$  a soma  $S_n = 1 + 2 + \ldots + n.$
- 3. Encontre a fórmula para a soma dos *n* primeiros números ímpares  $I_n = 1 + 3 + 5 + 7 + \ldots$  $(2n+1).$
- 4. A sequência de Fibonacci é definida por  $F_1 = 1, F_2 = 1$  e  $F_{n+1} = F_n + F_{n-1}$  para todo  $n \geq 2$ . Os primeiros termos são 1, 1, 2, 3, 5, 8, 13, 21, .... Encontre o milésimo termo da sequência de Fibonacci.

## <span id="page-4-0"></span>**3 O la¸co while**

Na última seção, vimos como repetir uma mesma operação *n* vezes. Mas muitas vezes, queremos repetir a mesma operação até que determinada condição seja satisfeita, ou seja, não sabemos a princípio quantas vezes devem ser repetidas a operação. Para isso usamos o laço while (cuja tradução é *enquanto*). Por exemplo, vamos recalcular  $S_n = 1 + 2 + \ldots + n$  usando while.

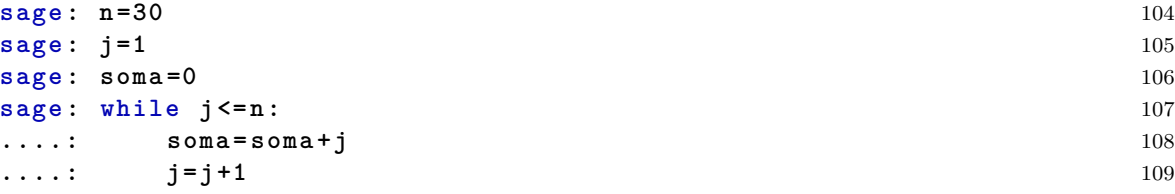

**sage : soma** 110 **465** 111

Algumas observações sobre a sintaxe do comando for. A primeira linha sempre será

while P:

onde P é uma expressão com valor booleano que depende de outras variáveis. Acima, os comandos

soma=soma+j  $j=j+1$ 

são repetidos enquanto o valor de j for menor ou igual que n. Note que com o comando while podemos criar um laço infinito. Tente compilar o código abaixo.

```
sage: j=0
sage: while j>=0:
....: jˆ2
....: j=j+1
```
O que acontece?

Até agora apenas vimos como usar o laço while como um substituto do laço for. Mas o laço while  $\acute{e}$  um pouco mais versátil. Por exemplo, vamos tentar encontrar o primeiro número *n* tal que  $S_n$  é maior ou igual que  $10^5$ .

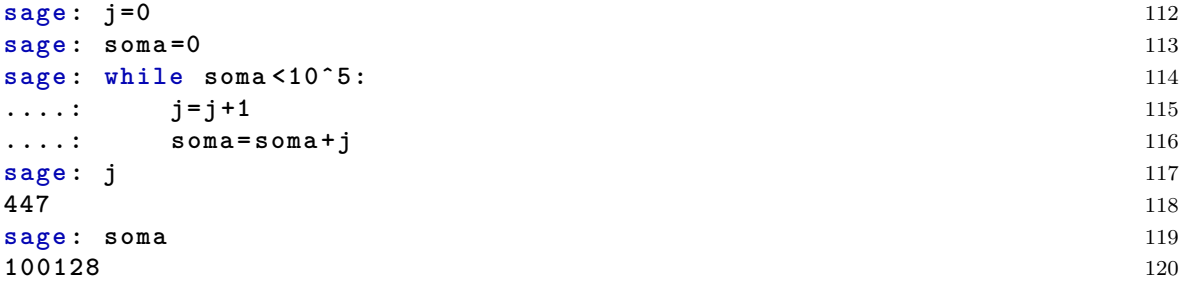

No código acima, enquanto a variável soma for menor que  $10^5$ , o Sage continuará aumentando  $j$  em 1 e somando a variável soma.

#### **3.1 Atividades**

1. Considere a soma parcial  $H_n = \frac{1}{1} + \frac{1}{2} + \frac{1}{3} + \ldots + \frac{1}{n}$  da série harmônica. Encontre o primeiro *n* tal que  $H_n > 10$ .

## <span id="page-5-0"></span>**4 O Algoritmo de Euclides**

O m´aximo divisor comum entre dois inteiros positivos *a* e *b* ´e o maior inteiro positivo *d*, tal que *a* e  $b$  sejam múltiplos de  $d$ , usualmente escrevemos mdc $(a, b)$ . Nesta seção vamos aprender o algoritmo de Euclides que calcula o mdc(*a, b*).

O algoritmo de Euclides foi descrito na obra *Os Elementos* de Euclides (por volta de 300 A.C.). Ele é baseado na seguinte observação, se  $a = qb + r$  (aqui  $q$  é o quociente e  $r$  é o resto da divisão de *a* por *b*) então vale mdc $(a, b)$  = mdc $(b, r)$ . Mais ainda, se *a* é múltiplo de *b*, então mdc $(a, b)$  = *b*.

Vamos então calcular o M.D.C entre 1450431 e 354312. Para isso, realizamos divisões sucessivas.

<span id="page-6-0"></span>
$$
1450431 = 4 \cdot 354312 + 33183
$$
  
\n
$$
354312 = 10 \cdot 33183 + 22482
$$
  
\n
$$
33183 = 1 \cdot 22482 + 10701
$$
  
\n
$$
22482 = 2 \cdot 10701 + 1080
$$
  
\n
$$
10701 = 9 \cdot 1080 + 981
$$
  
\n
$$
1080 = 1 \cdot 981 + 99
$$
  
\n
$$
981 = 9 \cdot 99 + 90
$$
  
\n
$$
99 = 1 \cdot 90 + 9
$$
  
\n
$$
90 = 10 \cdot 9 + 0
$$
  
\n(1)

Da primeira linha, descobrimos que mdc(1450431*,* 354312) = mdc(354312*,* 33183), da segunda linhas, vemos quemdc $(354312, 33183) = \text{mdc}(33183, 22482)$  e assim por diante até mdc $(90, 9) = 9$ , já que 90 é múltiplo de 9. Portando mdc $(1450431, 35431, 2) = 9$ .

Podemos repetir as contas acima no Sage (lembre dos comandos // e % da primeira aula).

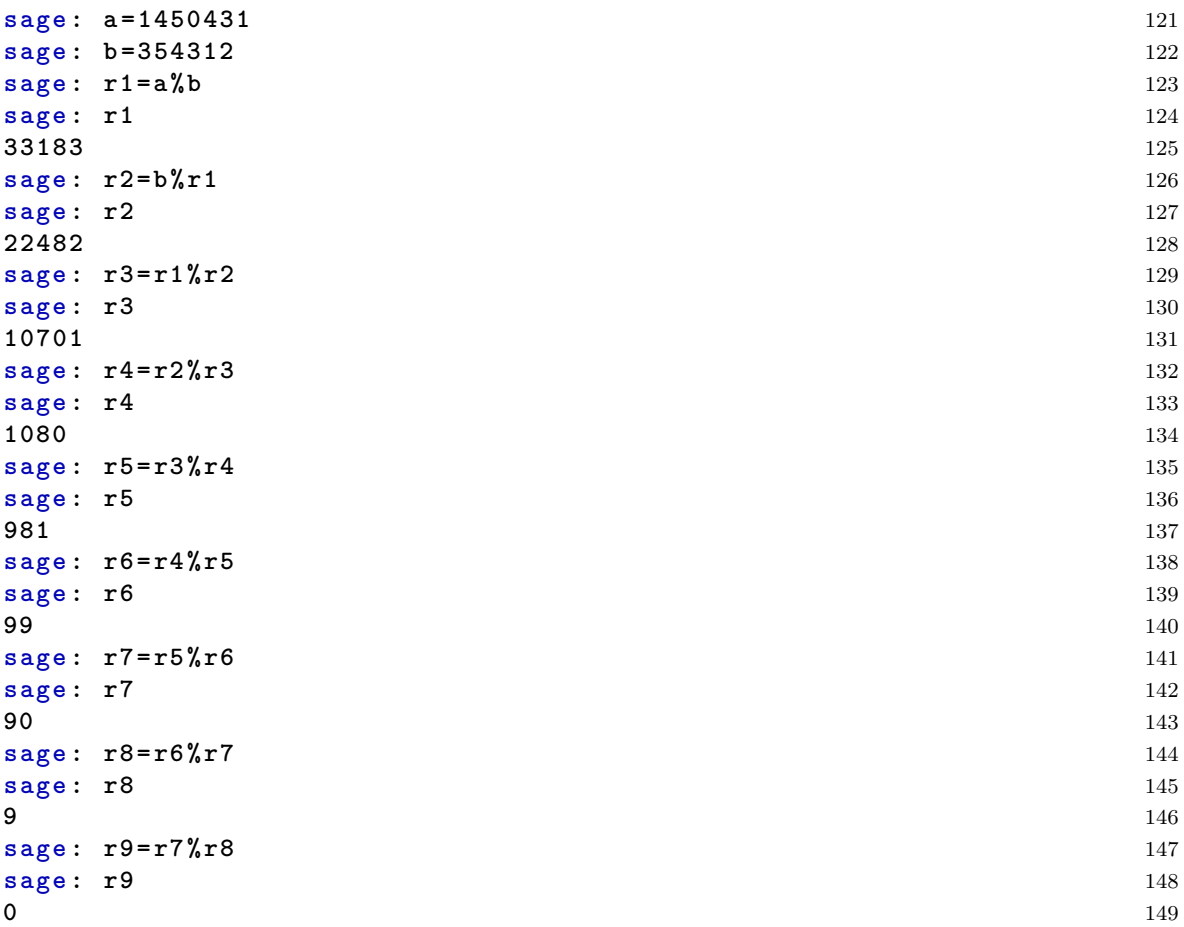

Como r9 é igual a 0, é porque o M.D.C. é r8, que é 9. Vamos agora aprender a automatizar este processo. Em cada passo, temos três variáveis, o dividendo, o divisor e o resto. Vamos chamálos de r1, r2 e r3. Quando passamos para o passo seguinte, substitu´ımos r1=r2, r2=r3 e r3 vira o resto da divisão de r2 por r3.

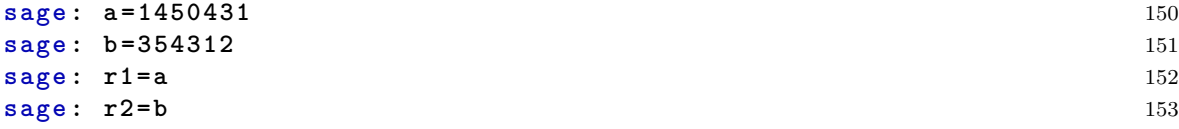

```
sage : r3 = a % b 154
sage : while r3 >0: 155
\ldots: r1, r2, r3=r2, r3, r2% r3 156
....: r1, r2, r3 157
354312,33183,22482
33183,22482,10701
22482,10701,1080
10701,1080,981
1080,981,99
981,99,90
99,90,9
90,9,0
```
Compare os resultados acima com os da Equação [\(1\)](#page-6-0).

## **4.1 Atividades**

- 1. Prove que se  $a = qb + r$  então mdc $(a, b) = \text{mdc}(a, r)$ .
- 2. Prove que se *a* é múltiplo de *b* então mdc $(a, b) = b$ .
- 3. Por que o algoritmo de Euclides sempre termina?
- 4. Calcule mdc(1099*,* 525) a m˜ao, pelo algoritmo de Euclides.
- 5. Calcule mdc(9506112*,* 4183179).
- 6. O Sage já tem um comando que calcula o M.D.C. de dois números. Este comando é gcd. Calcule gcd(9506112,4183179).

# <span id="page-7-0"></span>**5 Condicionais**

Algumas vezes gostaríamos de realizar uma operação apenas se determinada condição for satisfeita. Para isso usamos o condicional if, else (cuja tradução é *se, caso contrário*). A síntaxe do condicional é da seguinte forma.

if condição: instruções else: outras instruções

Por exemplo.

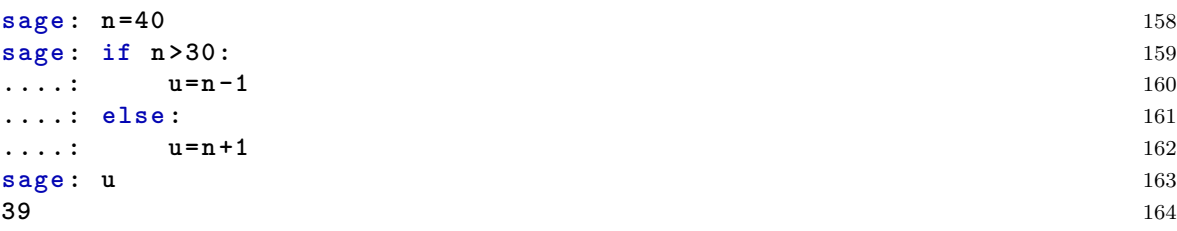

Trocando o valor de n para 20 (você não precisa reescrever o código, só substituir o valor de n).

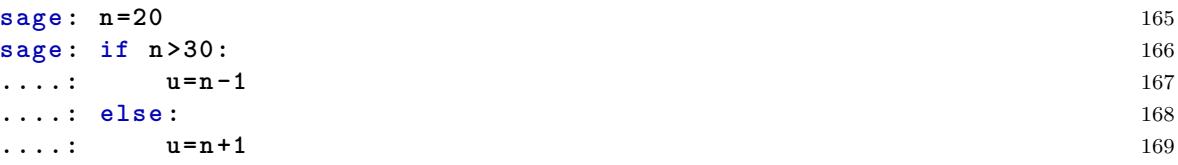

**sage : u** 170 **21** 171

No primeiro caso, como  $40 > 30$  é verdadeiro, então o Sage realizou a instrução u=n-1. No segundo caso, como  $20 > 30$  é falso, ele realizou a instrução u=n+1.

Claro que nos exemplos acima, se soubermos o valor de *n* nós mesmos poderíamos escolher a instrução a ser realizada. Mas quando termos que fazer esta escolha várias vezes dentro de um laço, temos que usar o condicional.

Vamos resolver o seguinte problema. Começamos com o número 1331 escrito numa folha de papel. A cada minuto, apagamos o n´umero *x* da folha e escrevemos um novo n´umero no lugar. Se *x* for par, escrevemos no lugar de *x* o número  $x/2$ . Se *x* for ímpar, escrevemos no lugar de *x* o número  $x + 11$ . Depois de 100 minutos, qual número estará escrito na folha?

Podemos escrever os casos iniciais abaixo.

$$
1331 \rightarrow 1342 \rightarrow 671 \rightarrow 682 \rightarrow 341 \rightarrow 352 \rightarrow \cdots
$$

Nosso algoritmo no Sage fica assim.

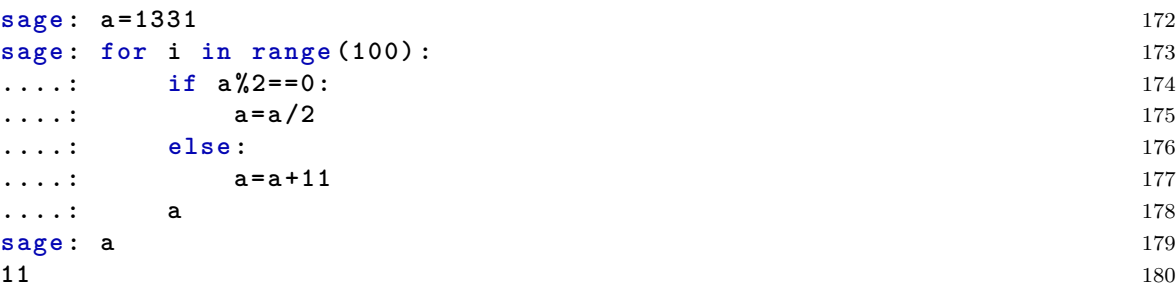

Em cada passo, subsitituimos a variável a por  $a/2$  ou  $a+11$  dependendo se a é ímpar ou não. Por fim, encontramos 11, que é o número que estará escrito na folha ao final de 100 minutos.

Como outro exemplo, podemos pensar no seguinte problema. Considere os quadrados perfeitos  $1^2, 2^2, 3^2, \ldots, 100^2$ . Na seção 2 aprendemos a calcular a soma dos *n* primeiros quadrados perfeitos. Mas, e se quisermos somar só aqueles que terminam em 1? Podemos fazer isso com o seguinte código.

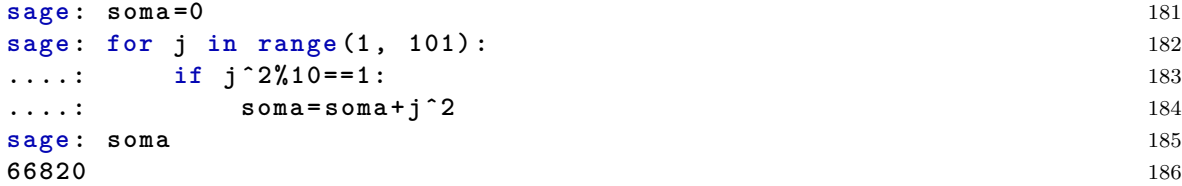

No c´odigo acima, para cada *j* na lista 1*,* 2*, . . . ,* 100, checamos se *j* <sup>2</sup> deixa resto 1 por 10, ou seja, se seu último dígito é 1. Se sim, acrescentamos  $j^2$  a soma, caso contrário, não fazemos nada. No fim vemos que o resultado é 66820.

#### **5.1 Atividades**

- 1. Encontre a soma de todos os n´umeros menores que 1000 que s˜ao m´ultiplos de 3 ou 5.
- 2. Encontre a soma de todos os números de Fibonacci pares menores que um milhão.

# <span id="page-8-0"></span>**6 O m´etodo da bisse¸c˜ao**

Nesta seção vamos aprender a encontrar raízes aproximadas de uma função f. Na verdade, já sabemos fazer isso com o comando find roots, mas vamos aprender a criar nosso próprio método.

Esse método é chamado método da biseção. Seja  $f: \mathbb{R} \to \mathbb{R}$  uma função real contínua. Suponha que existam *a* e *b* tais que  $f(a) < 0$  e  $f(b) > 0$ . Pelo teorema do valor intermediário, existe  $d \in (a, b)$ tal que  $f(d) = 0$ .

Vamos fazer um exemplo. Tome  $f = x^2 + x - 20 * \log(x)$ .

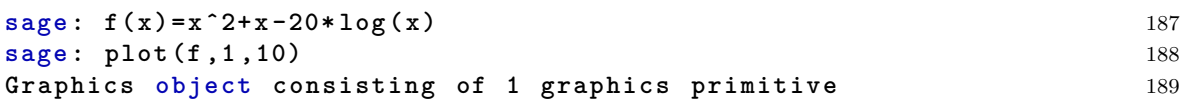

Esboçando o gráfico de *f*, vemos que *f* tem uma raiz entre 4 e 6. De fato,  $f(4) < 0$  e  $f(6) > 0$ .

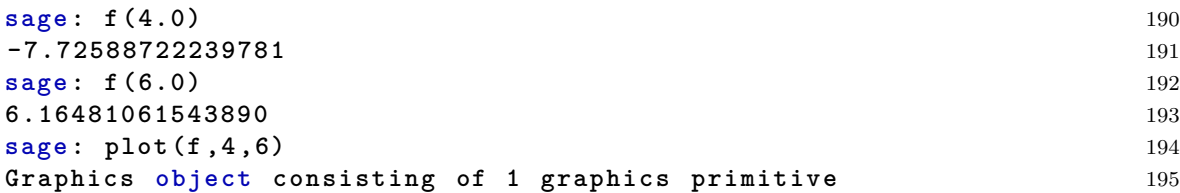

Vamos calcular  $f(5)$ .

```
sage : f (5.0) 196
-2.18875824868201 197
```
Como  $f(5)$  < 0, vemos que a raíz tem que estar depois do 5, então substituímos o 4 por 5. E olhamos para o intervalo (5*,* 6).

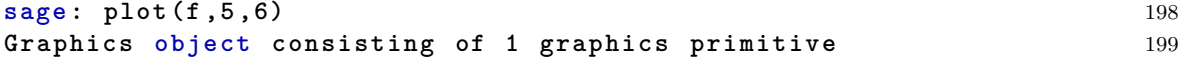

De novo, vamos calcular *f*(5*.*5).

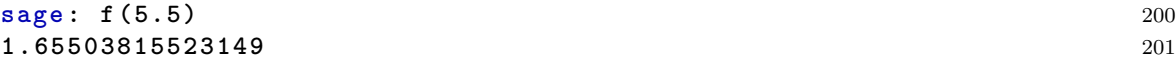

como  $f(5,5) > 0$ , vemos que a raíz tem que estar antes de 5.5. Olhamos para o intervalo  $(5,5.5)$ .

```
sage : plot (f ,5 ,5.5) 202
Graphics object consisting of 1 graphics primitive 203
```
Podemos continuar assim, cada vez olhando para o ponto médio do intervalo. Até encontrarmos um intervalo pequeno o suficiente onde esteja a raiz.

Vamos agora entender como é o processo. Em cada passo possuímos dois números  $a e b$  com  $f(a) < 0$  e  $f(b) > 0$ , tomamos  $c = \frac{a+b}{2}$  e calculamos  $f(c)$ . Se  $f(c) < 0$ , então a raíz está no intervalo  $(c, b)$ , ou seja, substituímos *a* por *c*. Se  $f(c) > 0$ , então a raíz está no intervalo  $(a, c)$ , ou seja, substituímos *b* por *c*.

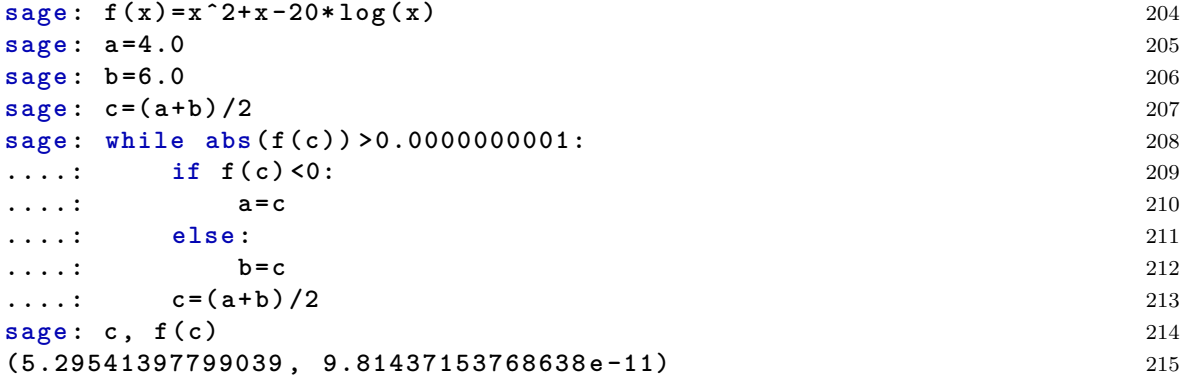

**sage: find\_root (f(x), 4, 6)** 216 **5.29541397798** 217

Nosso procedimento acima encontrou um ponto  $c = 5.29541397799039$  tal que  $f(c) \approx 9.8 \cdot 10^{-11}$ que é bem perto de 0. Comparado com o comando find\_root, só esta diferente o último algarismo. Se você quiser, pode trocar o 0.0000000001 por 0 mesmo. Mas pode ser que demore muito o

#### **6.1 Atividades**

algoritmo.

1. Refaça a atividade 1 da seção 2 da aula 3 usando o método da bisseção

## <span id="page-10-0"></span>**7 Definindo comandos**

Até agora aprendemos vários comandos no Sage, desde comandos para esboçar gráficos, a comandos para criar listas. Nesta seção, vamos aprender a definir nossos próprios comandos. Abaixo, criamos um comando simples.

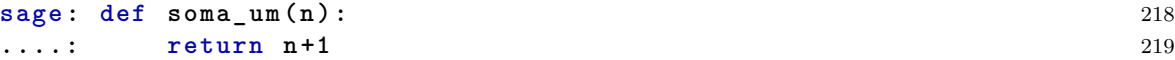

Nosso comando tem como argumento um número (ou expressão simbólica) *n* e retorna a soma de *n* com um.

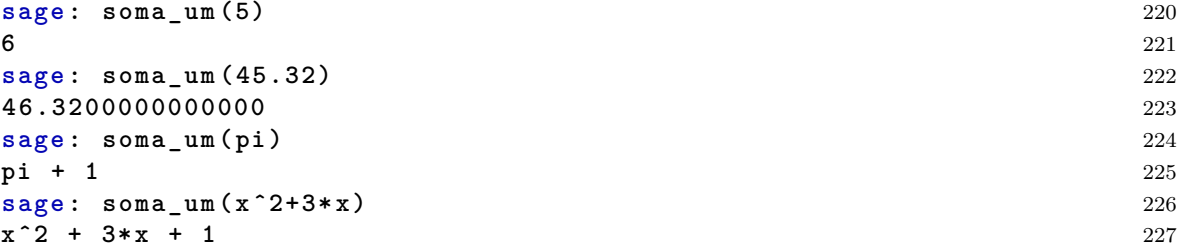

Note que se você tentar aplicar o comando soma\_um a algo que não seja um número (ou expressão simbólica) obtemos um erro.

#### sage: soma\_um([2,3])

Note que um comando pode ter mais de um argumento.

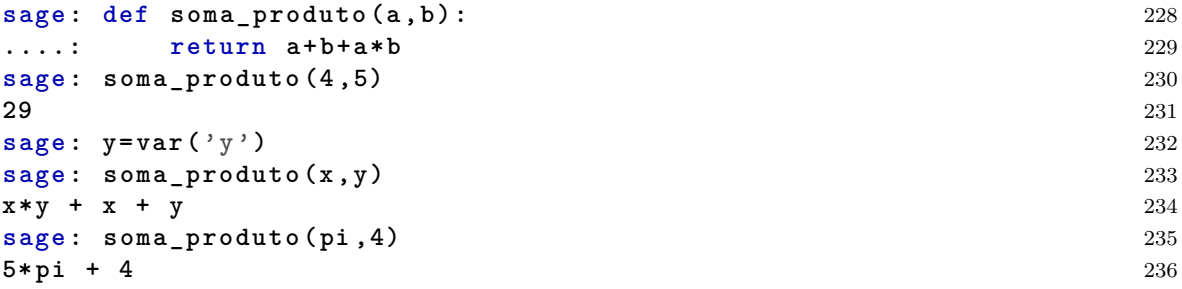

Nossos comandos podem ser mais complicados. Por exemplo, abaixou definimos um comando que calcula o *n*-ésimo número de Fibonacci.

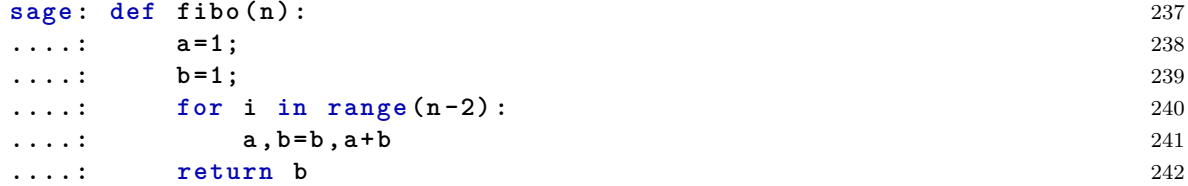

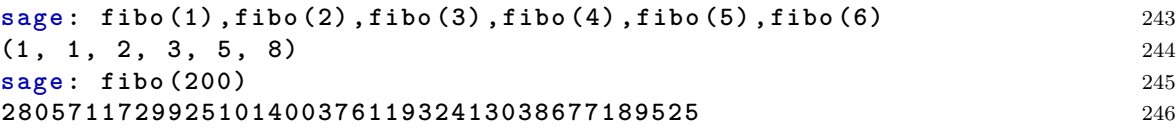

Em geral, para definirmos um comando, usamos a síntaxe:

def nome(argumentos): instruções return resultado

## **7.1 atividades**

- 1. Defina o comando mdc(a,b) que calcula o M.D.C. de dois n´umeros interos positivos *a* e *b*.
- 2. Defina o comando raiz\_bissecao(f,a,b) que encontra uma raiz aproximada da função *f* no intervalo (*a, b*).
- 3. Defina o comando  $e_{par}(a)$  que retorna True se  $a$  for par, e False se  $a$  for *impar*.
- 4. Defina comandos soma $(n)$ , soma\_quadrados $(n)$  e soma\_cubos $(n)$  que retornam, respectivamente, a soma dos *n* primeiros números, dos *n* primeiros quadrados e dos *n* primeiros cubos. Verifique que soma\_cubos $(n)$ ==soma $(n)$ <sup>2</sup>.
- 5. Defina o comando maximo(L) que retorna o maior n´umero da lista L. Compare com max(L)
- 6. Seja  $\star$  uma operação dada por  $a \star b = ab + a + b$ . Numa folha de papel estão escritos os números de 1 a 100. A cada minuto Joãozinho escolhe quaisquer dois números *a* e *b* escritos na folha, apaga esses números e escreve  $a \star b$  na folha. Ao final de 99 minutos só existe um único número escrito na folha.
	- (a) Prove que  $\star$  é comutativa e associativa. Use o comando soma\_produto definido acima para provar a associatividade.
	- (b) Quantos e quais são os possíveis números escritos na folha ao final dos 99 minutos?

| Criando listas                                                                  |                                                                 |
|---------------------------------------------------------------------------------|-----------------------------------------------------------------|
| Criar uma lista de 0 a b                                                        | $range(a+1)$ ou $[0a]$                                          |
| Criar uma lista de <i>a</i> a <i>b</i>                                          | $range(a, b+1)$ ou $[ab]$                                       |
| Criar uma lista de <i>a</i> a <i>b</i> em incrementos de <i>c</i>               | $range(a, b+1, c)$ ou [a, $a+c \ldots b$ ] ou<br>$[ab, step=c]$ |
| Comandos para a lista L                                                         |                                                                 |
| Acessando o <i>i</i> -ésimo elemento                                            | L[i]                                                            |
| Acessando o último elemento                                                     | $L[-1]$                                                         |
| Deletar o <i>i</i> -ésimo elemento                                              | del L[i]                                                        |
| Comprimento                                                                     | len(L)                                                          |
| Concatenar com a lista L2                                                       | $L+L2$                                                          |
| Sublista começando no $i$ -ésimo elemento                                       | L[i:]                                                           |
| Sublista terminando no $j-1$ -ésimo elemento                                    | L[:j]                                                           |
| Sublista começando no i-ésimo elemento e<br>terminando no $j-1$ -ésimo elemento | L[i:j]                                                          |
| Sublista começando no $i + 1$ -ésimo elemento e                                 |                                                                 |
| terminando no $j$ -ésimo elemento em ordem<br>reversa                           | $L[j:i:-1]$                                                     |
| Laços e condicionais                                                            |                                                                 |
| Realizar instrução para todo j numa lista L                                     | for j in L                                                      |
| Realizar instrução enquanto condição P é<br>verdadeira                          | while P:                                                        |
|                                                                                 | if P:                                                           |
| Realizar instrução A se condição P for                                          | A                                                               |
| verdadeira, caso contrário realizar instrução B                                 | else:                                                           |
| $\overline{\text{Definindo}}$ comandos                                          |                                                                 |
| Definir o comando comando com argumentos<br>$a_1, \ldots, a_k$                  | def $comando(a_1, \ldots, a_k)$ :                               |

Tabela 1: Comandos para listas